## **Инструкции по работе с IT-платформой (Microsoft Teams)**

1.1. Для подачи заявки на участие в Мероприятии необходимо быть зарегистрированным пользователем платформы [производительность.рф.](https://производительность.рф/ru/national-project/events/?offset=1&limit=8) Незарегистрированные пользователи должны пройти процесс авторизации.

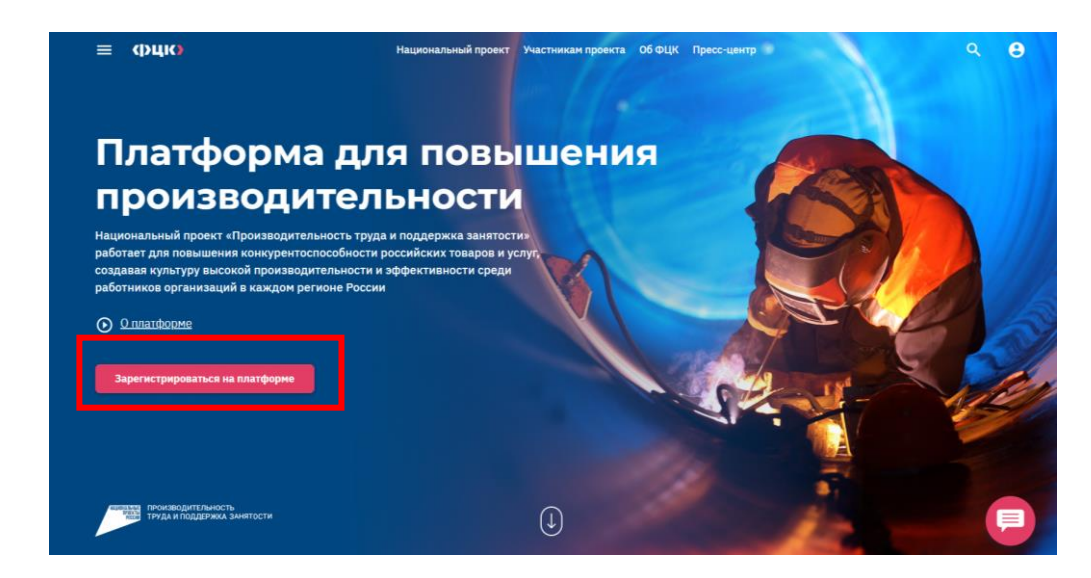

1.2. Для подачи заявки пользователь переходит в раздел [«Мероприятия»,](https://производительность.рф/ru/national-project/events/?offset=1&limit=8) выбирает соответствующее мероприятие и нажимает кнопку «Зарегистрироваться».

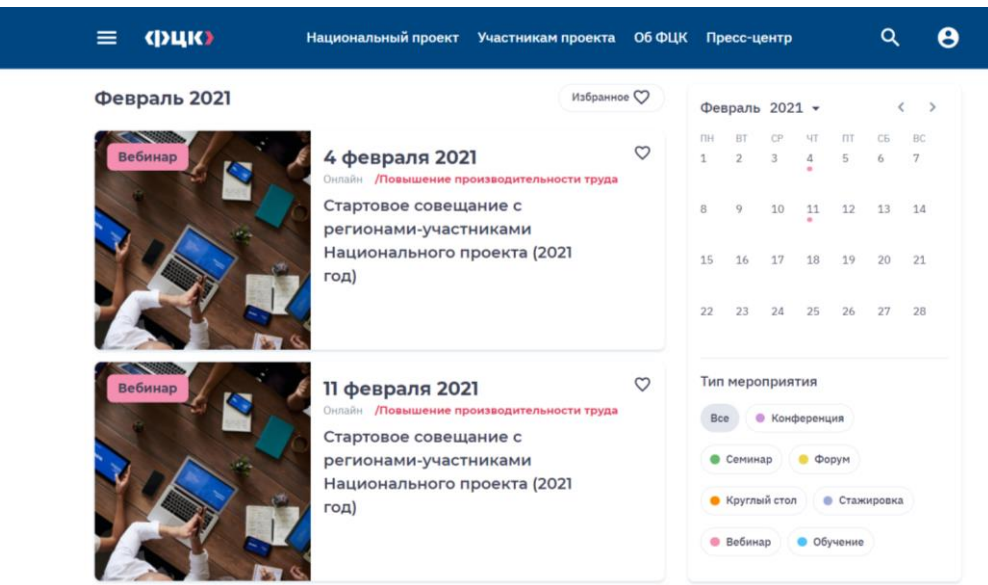

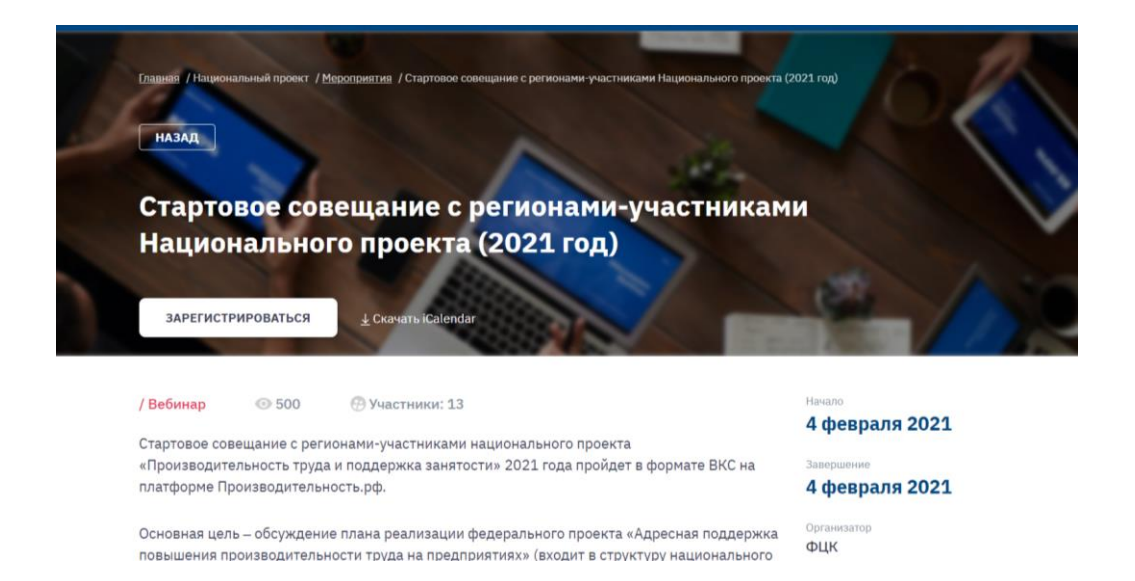

1.3. После подачи заявки пользователь может наблюдать статус рассмотрения заявки. В личном кабинете (далее – ЛК) в разделе «Мероприятия» отображается статус. Пользователь может отменить свою заявку. Срок обработки заявок: 1-2 рабочих дня.

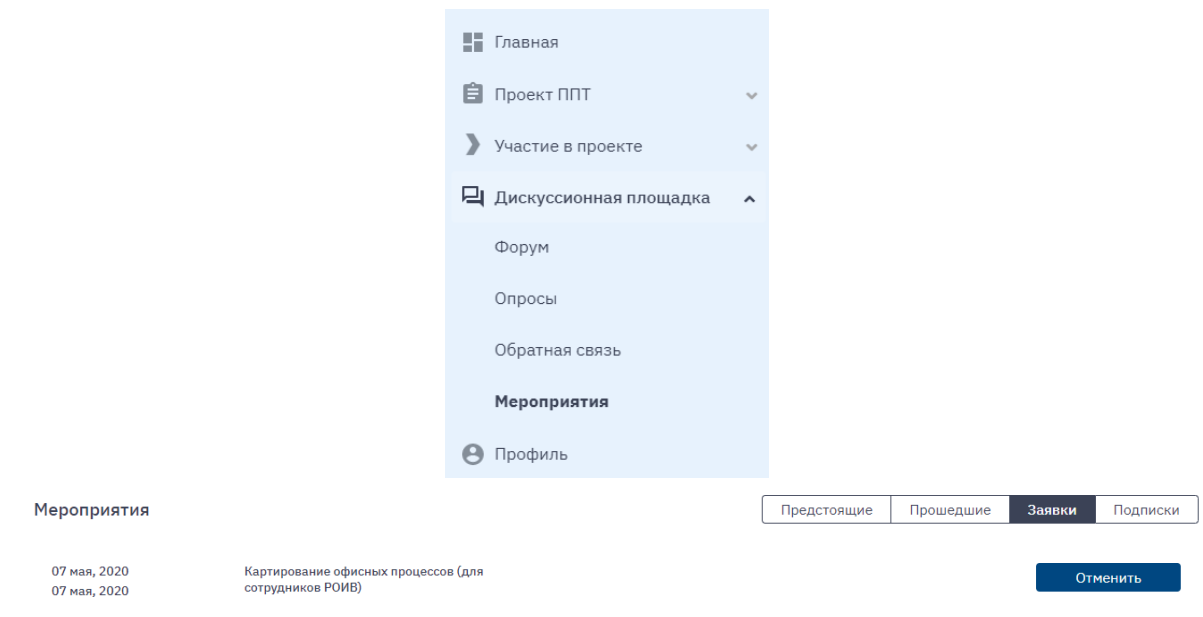

1.4. В случае несоответствия заявки целевому списку участников семинара, организаторы отклоняют заявку, пользователь получает уведомление по email, указанный при регистрации, об отказе заявки. В ЛК отображается статус заявки «Отклонена» и комментарий организаторов, на основании чего было принято решение об отказе.

1.5. При одобрении заявки пользователь получает уведомление по email о статусе «Одобрена» своей заявки и может управлять выбранным мероприятием в ЛК. Информацию можно увидеть в разделе «Мероприятия», вкладка «Предстоящие».

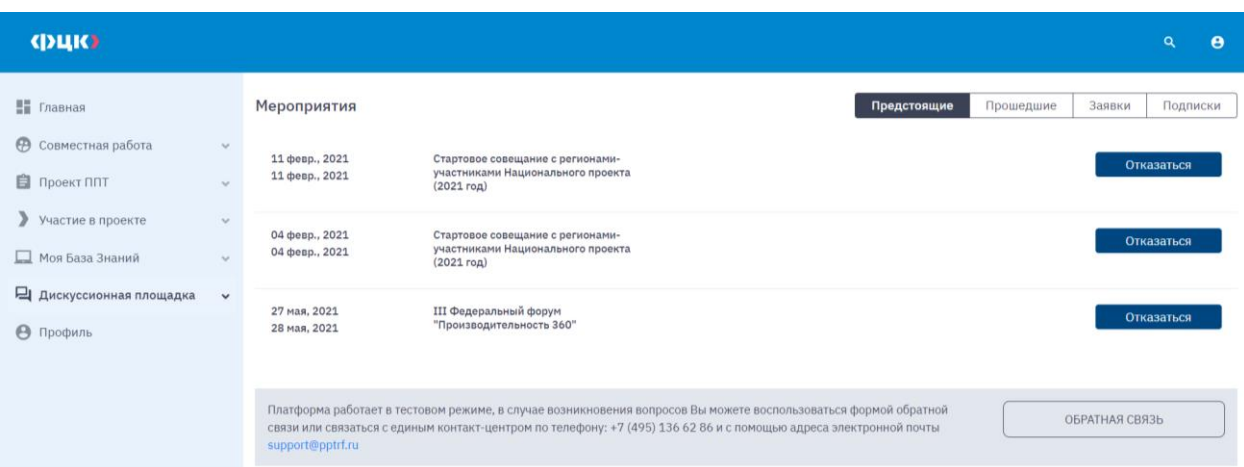

## **Инструкции по подключению к собранию в Microsoft Teams**

1. Ссылка для подключения к вебинару на платформе Microsoft Teams получают только подтвержденные пользователи. Ссылка будет направлена дополнительным письмом на email, указанный при регистрации. Если Вы не видите ссылку в почте, проверьте папку «Спам» или «Нежелательное».

2. Ссылка позволяет подключаться через браузер и не требует никаких дополнительных установок программ. Для этого необходимо выбрать кнопку «Продолжить в этом браузере». Рекомендуем использовать браузер Chrome.

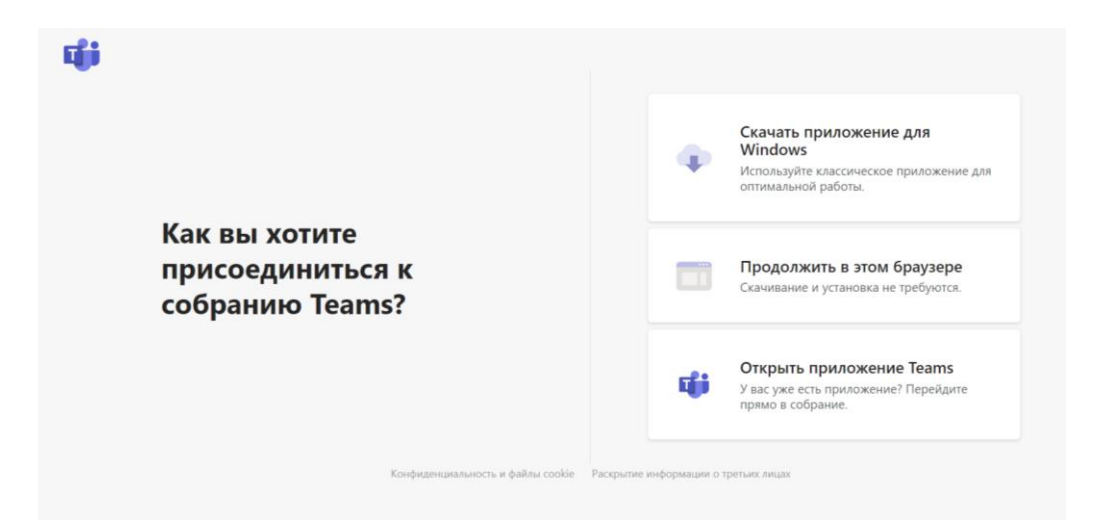

3. Перейдя по ссылке, необходимо указать свое полное **ФИО** или название организации, чтобы организаторы могли корректно идентифицировать участников (без указания данных мы не сможем допустить Вас на мероприятие).

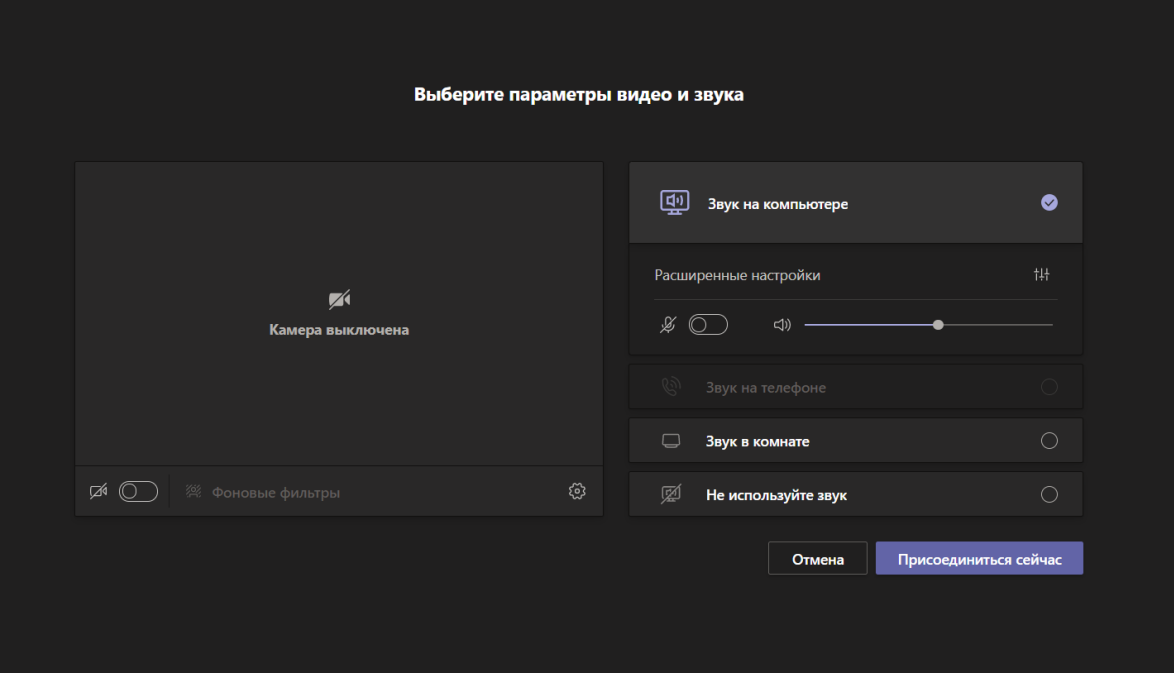

4. Если Вы не являетесь докладчиком, просьба отключить микрофон на панели управления, чтобы не мешать основным спикерам.